# **Dell Networking W-AP103H** 無線接入點

# 安裝指南

Dell Networking W-AP103H 無線接入點支援面向高效能 WLAN 的 IEEE 802.11n 標準。這些接入點使用 MIMO (Multiple-Input,Multiple-Output,多重輸入多 重輸出)技術及其他高輸送量模式技術來實現高效能的 802.11n 2.4 GHz 或 5 GHz 功能,同時支援現有 802.11a/b/g 無線服務。W-AP103H 接入點只能與 Dell Networking W 系列 Mobility 控制器一起使用。

W-AP103H 接入點提供以下功能:

- 無線收發機
- 協定無關聯網功能
- 作為無線接入點,使用 IEEE 802.11a/b/g/n 執行
- 作為無線監測器,使用 IEEE 802.11a/b/g/n 執行
- 與 IEEE 802.3af PoE 的相容性
- 透過 Dell 控制器進行集中式管理組態和升級

W-AP103H 接入點配備了總共三個有效乙太網路埠 (ENET 0-2)。ENET 0(乙太 網路 0)為 10/100/1000Base-T (RJ-45) 自動偵測 MDI/MDX 有線網路上行鏈路連 通性埠。此埠支援 IEEE 802.3af 乙太網路供電 (Power over Ethernet, PoE),接受 48 VDC(標稱)作為由 PoE 中跨電力加強器等電源供應設備 (Power Sourcing Equipment, PSE) 供電的標準定義受電裝置(Powered Device, PD), 或支援 PoE 的 網路基礎架構。ENET 1和 2 為 10/100Base-T (RJ-45) 自動偵測 MDI/MDX 有線網 路下行鏈路連通性埠,用於提供與有線裝置之間的安全網路連接。ENET 0 位於 AP ([圖](#page-0-2) 2) 的後部,而 ENET 1 和 2 位於 AP (圖 3) 的底部。

### 包裝內容

 $\mathscr{Q}$ 

#### ● W-AP103H 接入點

- 單工壁裝盒安裝托架
- 2顆 #6-32 機器螺釘
- 安全鑰匙
- 安裝指南(本文件)

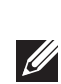

# 硬體概觀

圖 **1** *W-AP103H* 前面的 *LCD* 

### **LED**

W-AP103H 接入點配備了一個 LED,可指示 AP 的系統狀態

<span id="page-0-1"></span>圖 **2** *W-AP103H* 背後的埠

 $\mathscr{Q}$ 

#### 控制台埠

您可以透過串列控制臺埠將 AP 連接到串列終端或可攜式電腦上,進行直接本地 管理。此埠是一個帶防塵罩的 4 管腳連接器。提供一根可選購的串列配接器線纜 (AP-CBL-SER) 以用於W-AP103H 接入點, 但需要單獨購買。

警告:對於控制台埠,不建議熱插操作。

此外,W-AP103H 接入點還支援無源直通 RJ-45 介面,可將物理連接(一般為另 一個乙太網路連接)從本裝置的後部延伸到底部上的連接器。

W-AP103H 接入點具有單個 12V DC 電源插孔, 以支援透過 AC 轉 DC 電源配接 器供電。

注意: 如果 POE 和 DC 電源均可用, AP 使用 POE

<span id="page-0-2"></span>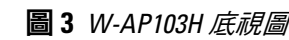

#### 乙太網路埠

系統狀態 LED 將在 15 秒鐘內再次閃爍,指示重置已完成。現在將使用工廠 預設設定繼續引導 AP。

在 AP 正常工作的過程中, 使用一個小而窄的物體(例如曲別針) 按下按 鈕。系統狀態 LED 將立即關閉/開啟。

待 WLAN 規劃完成,並且相應的產品及其位置確定後,必須安裝 Dell 控制器並 執行初始設定,然後才能部署 AP。

● Aruba 發現合約 (Aruba Discovery Protocol, ADP) 具有「A」記錄的 DNS 伺服器

● 具有供應商特定選項的 DHCP 伺服器

注意:請務必先確認 AP [安裝前核查清單](#page-0-0)下所列的項目,然後再嘗試設定和 安裝 W-AP103H 接入點

當您在網路環境中安裝 AP 前,請確保 AP 通電後能夠尋找並連接到控制器 具體地講,您必須確認具備以下條件:

#### <span id="page-0-4"></span>圖 **4** 十億位元乙太網路埠引腳分配

在安裝階段,確定安裝現場已知的射頻吸波物、反射物和干擾源是最重要的關 鍵。當您將一部 AP 安裝在固定的位置上時,務必確保將這些障礙源考慮在內。

#### 圖 **5** 高速乙太網路埠引腳分配

### 直流電源插座

#### 按鈕

按鈕可用來將 AP 重置為出廠預設設定或關閉/開啟系統狀態 LED。

- 要將 AP 重置到出廠預設設定:
- 1. 關閉 AP。
- 2. 使用曲別針等較窄的小物體按住按鈕。
- 3. 不釋放該按鈕給 AP 通電。系統狀態 ED 將在 5 秒內閃爍。
- 4. 釋放按鈕。

要關閉/開啟系統狀態 LED:

# 安裝開始前的準備工作

## 安裝前的網路需求

 $\triangle$ 

## <span id="page-0-0"></span>**AP** 安裝前核查清單

在壁盒中安裝了網路接入的 Cat5 UTP 電纜

■ 符合 IEEE 802.3af 標準的乙太網路供電 (Power over Ethernet, PoE) 電源 ■ Dell AP AC-DC 配接器套件 (另售)

- 預安裝的壁盒
- 
- 以下電源之一:
	-
- 網路上置備的 Dell 控制器: ■ 第 2/3 層與接入點的網路連通性
- 以下網路服務之一:
- 
- 
- 

## 安裝程序摘要

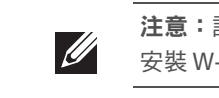

成功安裝 W-AP103H 接入點需要完成五項任務,這些任務必須按以下順序執行: 1. 確認安裝前的連通性

2. 確定每部 AP 的具體安裝位置。

小心:**FCC** 聲明:對在美國安裝,並且組態為與非美國型號控制器一起使用 的接入點進行不當端接將違反 FCC 設備授權許可。任何此類有意或故意的 違規行為,可能會導致 FCC 要求立即終止操作,並可能被沒收 (47 CFR 1.80)。

- 
- 
- 3. 安裝每部 AP。 4. 確認安裝後的連通性。
- 5. 配置每部 AP。

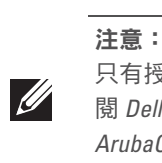

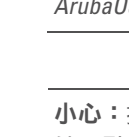

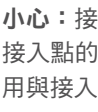

## 確認安裝前的連通性

- 連接到網路時,每部 AP 都會被分配一個有效的 IP 位址
- AP 能夠找到控制器

有關尋找並連接控制器的說明,請參閱 *Dell Networking W* 系列 *ArubaOS* 快速入 門指南。

# 確定具體安裝位置

您可以將 W-AP103H 系列接入點安裝在牆壁上。請使用 Dell 的虛擬射頻規劃軟 體應用程式產生的 AP 佈置圖來確定適當的安裝位置。每個位置都應儘可能靠近 計劃覆蓋區域的中心,並且不應存在任何障礙物或明顯的干擾源。射頻吸波物, 反射物/干擾源會影響射頻傳播,應在規劃階段加以考慮,並在 VisualRF 規劃中 做出調整。

#### 確定已知射頻吸波物**/**反射物**/**干擾源

射頻吸波物包括:

- 水泥/混凝十-時間較久的混凝十的水份耗散度較高,會使混凝十變乾,因此 不會阻礙可能的射頻傳播。新混凝土內的水份富集度較高,從而會阻礙射頻 訊號。
- 天然物-魚塘、噴泉、池塘和樹木
- 磚塊

注意: Dell 為遵守政府要求, 對 W-AP103H 接入點進行了相應的設計, 使得 只有授權的網路系統管理員才能變更設定。有關 AP 組態的詳細資訊,請參 閱 *Dell Networking W* 系列 *ArubaOS* 快速入門指南和 *Dell Networking W* 系列 *ArubaOS* 使用者指南。

小心:接入點是無線電發射裝置,因此會受到政府監管。負責組態和操作 接入點的網路管理員必須遵守當地的廣播法規。具體地講,接入點必須使 用與接入點的使用位置相適的頻道分配

射頻反射物包括:

- 金屬物-樓層間的金屬底板、鋼筋、防火門、空調 / 供暖管道、網狀窗戶、窗 簾、鐵絲網(視孔徑尺寸而定)、電冰箱、機架、擱板及檔案櫃。
- 請勿將 AP 置於兩個空調/供暖管道之間。確保將 AP 置於管道下方,以避免射 頻干擾。

射頻干擾源包括:

- 微波爐及其他 2.4 或 5 GHz 物體(例如無線電話)
- 電話中心或餐廳等使用的無線耳機

# 安裝 **AP**

W-AP103H 接入點可安裝到各種電工盒中。

- 1. 首先拆除現有資料壁板(如果適用)。
- 圖 **6** 拆下牆板(所示為美制單電工出線盒)

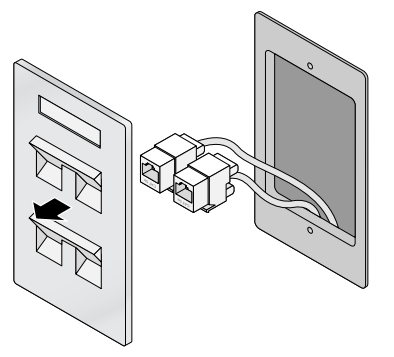

- 2.拔出任何現有 RJ45 連接器 (一般為卡入式 ),或者切斷/拔出 UTP 電纜 ·
- 3. 使用一根較短的乙太網路線纜 (單獨出售)將 ENET0 埠連接到 RJ45 接頭或 將一個 RJ45 插頭 (不提供) 接到線纜上並插入 ENET0 埠。如使用, 則對「穿 過」埠執行同樣的操作。
- 4. 將 W-AP103H 安裝托架上的安裝孔與電工盒中的安裝孔對齊 (如[圖](#page-1-0) 7 和[圖](#page-1-1) 8 中所示)。對於全球通用單電工出線盒,該安裝托架提供兩組安裝孔來安裝出 線盒,以滿足不同的安裝位置要求。詳情請參[閱圖](#page-1-1) 8。

適用於牆壁安裝式出線盒的標準為:

 $\mathscr{B}$ 

- 針對全球 IEC 60670-1、GB17466、BS4662 和 DIN49073
- 滴用於美國的 ANSI/NEMA OS 1 和 OS 2
- 5. 插入兩顆隨附產品提供的機器螺釘,擰緊以固定安裝托架。

注意:W-AP103H要求使用Dell Networking W 系列 ArubaOS 6.4.1.0 或更高版本。

注意:如果發現任何不正確、缺失或損壞的部件,請通知供應商。請儘可能 保留包裝箱,包括原始包裝材料。必要時,可以利用這些材料重新包裝裝 置,以退回給供應商。

#### <span id="page-0-3"></span>表 **1**

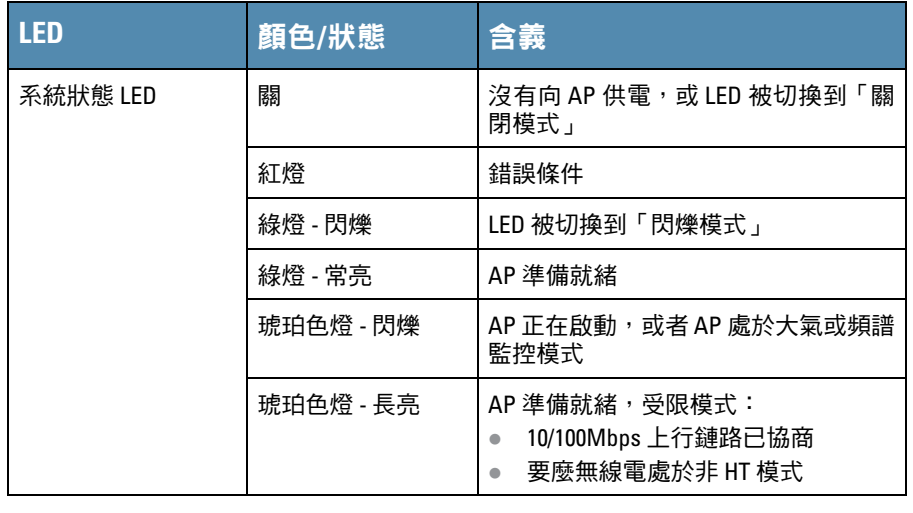

注意:有關 LED 閃爍和關閉模式的更多資訊,請參閱 *Dell Networking W* 系列 *ArubaOS*使用者指南。

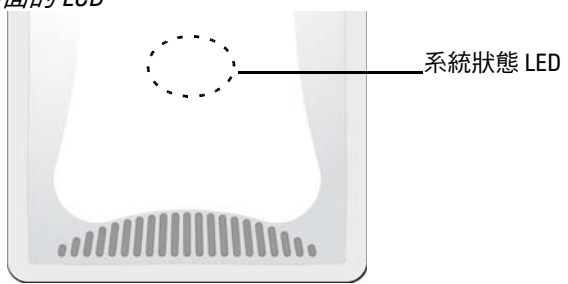

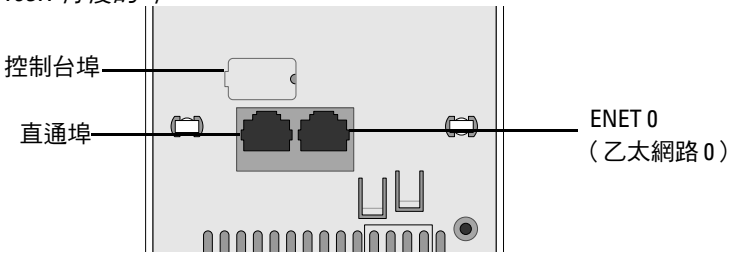

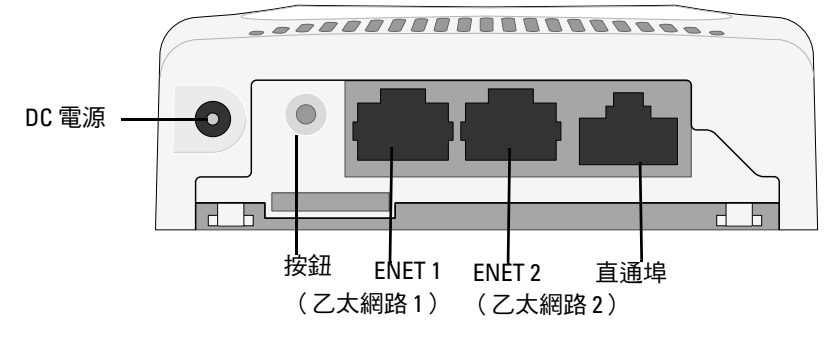

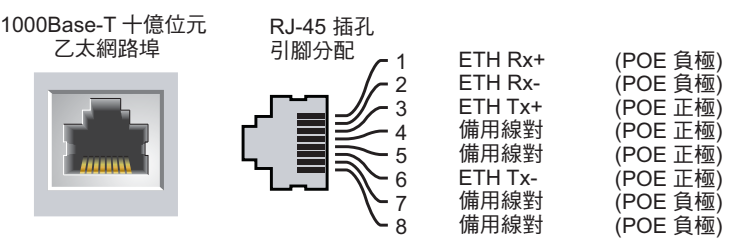

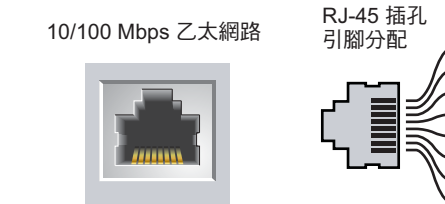

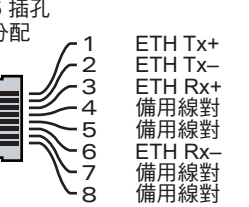

小心:歐盟聲明:

在 2.4 GHz 和 5 GHz 頻帶下工作的低功率射頻 LAN 產品。

有關限制的詳細資訊,請參閱 *Dell Networking W* 系列 *ArubaOS* 使用者指南。

在安裝 W-AP103H 接入點之前,請確保具備以下條件:

Déclaration UE: Produit radio basse puissance pour réseau local opérant sur les fréquences 2,4 et 5 GHz. Merci de vous referrer au *Dell Networking W-Series ArubaOS User Guide* pour les details des restrictions.

Niedrigenergie-Funk-LAN-Produkt, das im 2,4-GHz- und 5-GHz-Band arbeitet. Weitere Informationen bezlüglich Einschränkungen finden Sie im *Dell Networking W-Series ArubaOS User Guide.*

Apparati Radio LAN a bassa Potenza, operanti a 2.4 GHz e 5 GHz. Fare riferimento alla *Dell Networking W-Series ArubaOS User Guide* per avere informazioni detagliate sulle restrizioni.

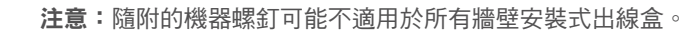

# **Dell Networking W-AP103H**  無線接入點

安裝指南

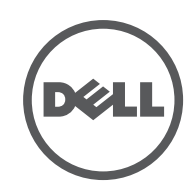

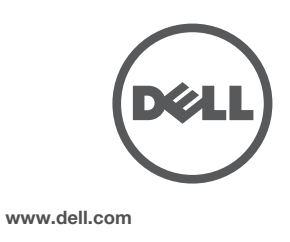

Dell Networking W-AP103H 無線接入點 | 安裝指南 部件號 0511644-ZH-01 | 2014 年 7 月

#### 聯絡 **Dell**

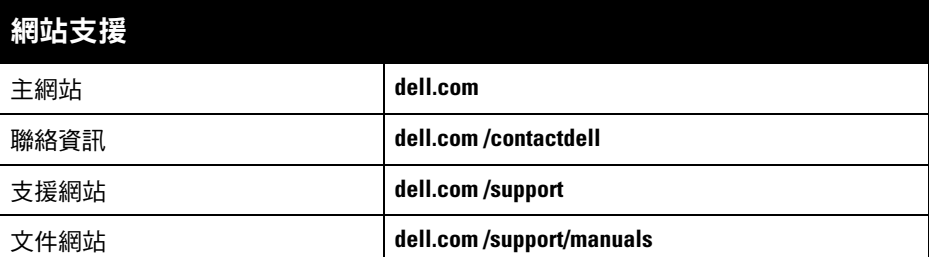

© 2014 Aruba Networks, Inc. · Aruba Networks 商標包括 AIFWAVE 、Aruba Networks®、Aruba Wireless Networks<sup>®</sup>、已註冊的 Aruba the Mobile Edge Company 商標, 以及 Aruba Mobility Management System®。Dell™、DELL™ 商標和 PowerConnect™ 都是 Dell Inc. 的商標。

保留所有權利。本手冊中的規格如有改變,恕不通知。

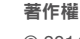

某些 Aruba 產品包含由協力供應商開發的開放源軟體代碼,其中包括須遵照 GNU 通用公共許可證 (General Public License, GPL)、GNU 寬通用公共許可證 (Lesser General Public License, LGPL) 或其他開放源許可證規定使用的軟

於美國編寫。其他所有商標歸各自所有者所有。 開放原始碼

- 1. 要將 W-AP103H 接入點從安裝托架移除,首先如圖 [11](#page-1-4) 中所示,將安全鑰匙插 入孔中。
- 2. 使用安全鑰匙壓下 AP 上的突起物,上推 AP,然後將 AP 與托架上的安裝孔 分離。

體代碼。可在以下網站上找到所使用的開放原始碼: http://www.arubanetworks.com/open\_source

3. 如果不使用 PoE, 則將 AC-DC 電源配接器 (單獨銷售) 連接到位於 W-AP103H 接入點底部的 DC 電源插座中。

包括 Litech Systems Design 提供的軟體。IF-MAP 用戶端庫 2011 年Infoblox, Inc. 著作權所有。保留所有權利。 本產品包含 Lars Fenneberg 等開發的軟體。

法律聲明

任何個人或公司,只要其使用 Aruba Networks, Inc. 交换平台和軟體來端接其他供應商的 VPN 用戶端裝置,即表明 該人或公司對此行為承擔全部責任,並會代表這些供應商,在 Aruba Networks, Inc. 萬一遭受任何以及所有與著作 權侵犯有關的法律訴訟時,為其承擔全部傷害和損失賠償

組態參數視網路或控制器而定,在控制器中進行組態和儲存。網路組態設定向外推送給 AP,但仍儲 存在控制器上。

<span id="page-1-0"></span>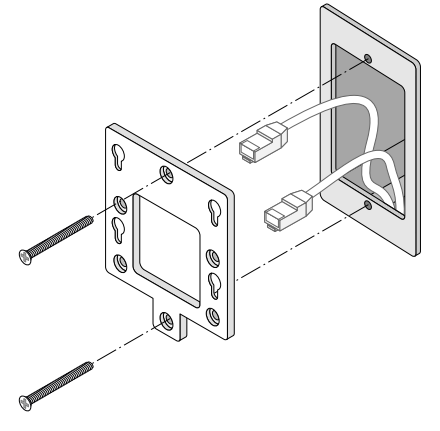

<span id="page-1-1"></span>圖 **8** 托架到電工盒(所示為全球通用單電工盒)

- 6. 將任何必需的電纜連線到 W-AP103H 接入點的背後。
- 7. 將 W-AP103H 接入點背後的安裝柱與安裝托架上對應的安裝孔對齊 如[圖](#page-1-2) 9 中所示。
- 8. 將 AP 對著安裝孔向下推,直至安裝柱與安裝孔頂端的槽口咬合。參閱 [圖](#page-1-2) 9 和 圖 [10](#page-1-3) 瞭解詳情。
- <span id="page-1-2"></span>圖 **9** 安裝 *W-AP103H* 到支架

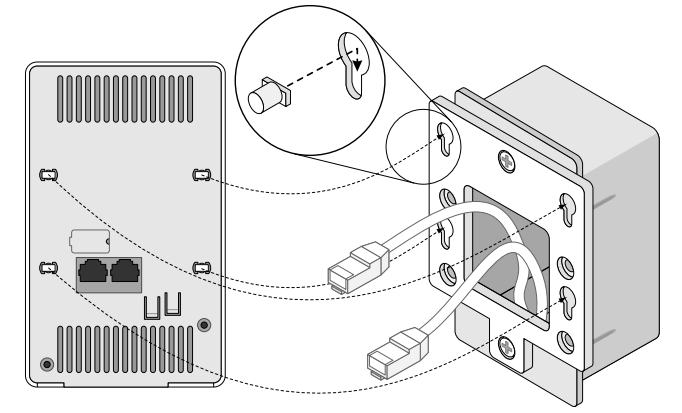

<span id="page-1-3"></span>圖 **10** 完成的安裝

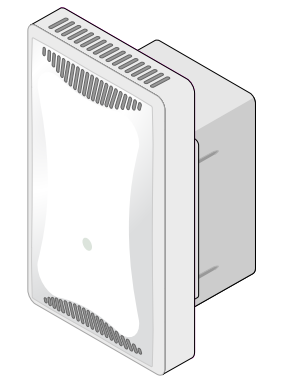

# 取下 **AP**

### <span id="page-1-4"></span>圖 **11** 拆除 *W-AP103H*

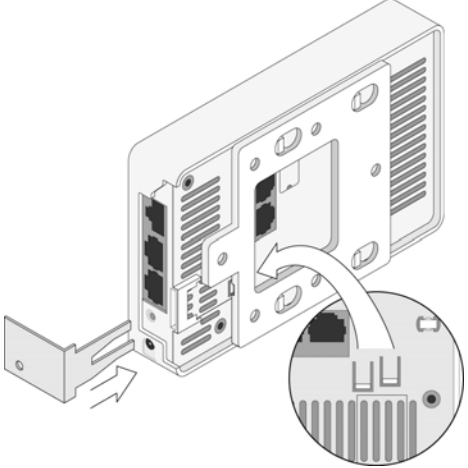

# 確認安裝後的連通性

Dell, 特此宣佈 APINH103 型號的裝置符合指令 1999/5/EC-CE(!) 的基本要求和其他 相關規定。根據指令 1999/5/EC 做出的合規宣告可以在 **dell.com** 上檢視。

● 請勿將本設備與其他設備連接到電路相同的電源插座上。

可以透過 AP 上整合的 LED 來確認 AP 的獲得電能和初始化操作是否成功 (請參閱)。 [表](#page-0-3) 1 有關驗證安裝後網路連通性的更多詳細資訊,請參閱 *Dell Networking W* 系列 *ArubaOS* 快速入門指南。

# 組態 **AP**

本設備可產生、使用並會發射無線射頻能量,如果不按照製造商的說明安裝和使用,則有可能對附近 的其他裝置產生有害干擾。但並不保證特定安裝不會發生干擾。如果本設備對其他裝置產生了干擾 (可透過開關設備判斷),建議使用者透過下列其中一種或多種方式試著消除干擾:

- 調整受到干擾的裝置的方向或位置。
- 拉大設備間距。

### **AP** 置備**/**重新置備

根據加拿大工業部條例,此無線電發射器使用的天線類型只能是加拿大工業部針對該發射器核准的類 型,且最大(或較小)增益也是加拿大工業部所核准的。為減少對其他使用者的潛在無線電干擾,在 選擇天線類型和增益時,天線的等效各向同性幅射功率 (e.i.r.p.) 不得超過成功通訊所必要的功率。

各 AP 的置備參數是唯一的。這些本地 AP 參數最初在控制器中進行組態,然後向外推送給 AP 並儲存 在 AP 本身中。Dell 建議僅透過 ArubaOS WebUI 來組態置備設定。有關全部詳細資訊,請參閱 *Dell Networking W* 系列 *ArubaOS* 使用者指南。

#### **AP** 組態

組態設定可透過 *Dell Networking W* 系列 ArubaOS Web UI 或 CLI 來完成。請參閱 *Dell Networking W* 系列 *ArubaOS* 使用者指南和/或 *Dell Networking W* 系列 *ArubaOS CLI* 參考指南瞭解詳情。

> 建議使用者將高功率雷達配置為頻段 5250-5350 MHz 和 5650-5850 MHz 的主要使用者,這些雷達會 對 Licensed Exempt WLAN 裝置造成干擾/損毀。

# 產品規格

### 電氣規格

- 乙太網路
- 1個 10/100/1000Base-T 自動偵測乙太網路 RJ-45 介面 (ENET 0 (乙太網路 0)) ■ 2個 10/100Base-T 自動偵測乙太網路 RJ-45 介面 (ENET 1 和 ENET 2)
- 1個無源 RJ-45 直通介面
- MDI/MDX
- IEEE 802.3 (10Base-T)、IEEE 802.3u (100Base-T)、IEEE 802.3ab (1000Base-T)
- 乙太網路供電 (符合 IEEE 802.3af)、48V DC (標稱)和 56V DC (最大) /350mA (請參閱 [圖](#page-0-4) 4 瞭解管腳組態)
- 電源:
- 12 VDC 電源介面,支援透過 AC 轉 DC 電源連接器供電
- 乙太網路埠上的 POE 支援: 符合 802.3af 規範的 POE 供電裝置

注意:要瞭解各國的特定限制和其他安全與法規資訊,請參閱隨附您的 Dell 控制器 提供的多語言版本 *Dell Networking W* 系列安全、環境和法規資訊文件。

小心:Dell 接入點必須由專業安裝人員進行安裝。專業安裝人員負責確保 接地有效,並且符合適用的地方和國家電氣法規的規定

小心:射頻輻射暴露聲明:本設備符合 FCC 射頻輻射暴露限制性規定。在 安裝和操作本設備時,如果是在 2.4 GHz 和 5 GHz 下進行操作,發射器與您 身體之間的距離至少要達到 7.87 英吋 (20 釐米)。本發射器不得與任何其 他天線或發射器置於同一位置,也不得與它們一起工作。在 5.15 至 5.25 GHz 頻率範圍內工作時,此裝置只能在室內使用

有關本產品的其他規格,請參閱 **dell.com** 上的產品資料表。

# 安全性及管制規範

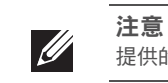

## 合規型號名稱

W-AP103H 的法規型號名稱為 APINH103。

### **FCC**

本裝置經過了電子標籤處理。要檢視 FCC ID:

- 1. 登入控制器 WebUI。
- 2. 瀏覽到 **Maintenance**(維護) **> Controller**(控制器) **> About**(關於)。

### **FCC B** 類第 **15** 部分

本裝置符合美國聯邦通訊委員會 (FCC) 規章第 15 部分的規定。其操作須符合以下兩項條件:

- 1. 本裝置可能不會導致有害干擾。
- 2. 本裝置必須接受收到的任何干擾,包括可能會引發非預期操作的干擾。

本設備經測試證明符合 FCC 規章第 15 部分有關 B 級數位裝置的限制規定。本設備可產生、使用並會 發射無線射頻能量,如果不按照製造商的說明進行安裝和使用,有可能對無線電通訊產生有害的干擾。 如果本設備確實產生了干擾(可透過開關設備進行確認),建議使用者透過下列其中一種或多種方式 修正干擾:

- 調整接收天線的方向或位置。
- 加大設備與接收機的間隔距離。
- 將設備連接到與接收器不同電路的電源插座上。
- 求助於製造商或現場服務技術人員。

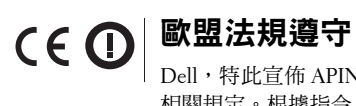

# **EMC** 遵守情況和警告告示

 求助於製造商或現場服務技術人員。 觸電防護措施為 ll 級防護措施。

設備不適於在有可燃混合物時使用。

# 加拿大聲明

本裝置符合加拿大工業部免許可 RSS 標準。 其操作須符合以下兩項條件: (1) 本裝置不得產生干擾; (2) 本裝置必須接受任何干擾, 包括可能會引 發本裝置非預期操作的干擾。

符合有關無線電雜訊發射的 B 類限制,如加拿大工業部 ICES-003 題為「數字裝置」的干擾產生設備

標準中所規定的。

Cet apareil numerique de la classe B respecte toutes les exigencies du Reglement sur le materiel brouilleur

du Canada.

# **Dell** 設備的正確處置

有關全球環境符合性以及 Dell 產品的最新資訊,請瀏覽 **dell.com**。

### 電器及電子設備廢料

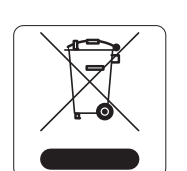

在歐盟成員國、挪威和瑞士,報廢的 Dell 產品應單獨收集和處理,因此標記有左 方所示的符號 (劃掉的輪式垃圾箱)。在上述國家,這些產品的生命週期完結時 所接受的處理應遵守實施了 2002/96/EC 號電氣和電子設備垃圾 (Waste of Electrical and Electronic Equipment, WEEE) 法令的國家適用的國內法律。

# 中國 **RoHS**

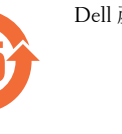

Dell 產品還符合中國環境告示要求,並且在左側貼有「EFUP 25」標籤。

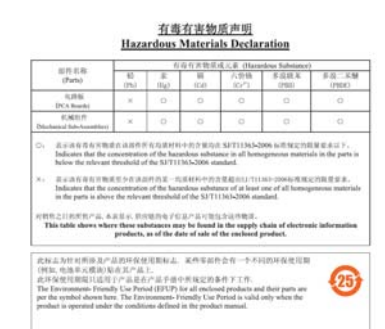

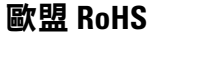

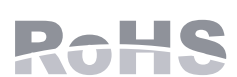

Aruba Networks Inc.作為本產品的製造商,特此聲明所有帶 CE 標誌的Dell 無線控制器和接入點產品均根據 RoHS 指令 2011/65/EC 闡述的規定製造。

可應要求提供 Aruba 合規告示副本,獲得地址是: Aruba Networks International Ltd. Building 1000,

Citygate Mahon Cork Ireland

請在請求中說明位於產品的標準銘牌上的標準型號。

印度 **RoHS**

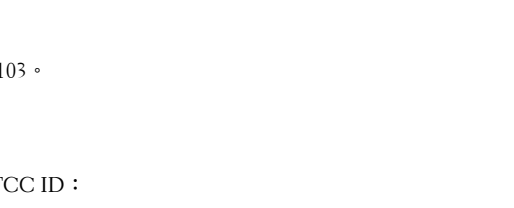

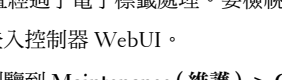

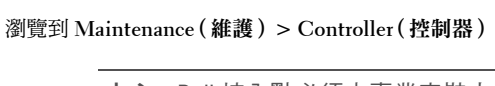

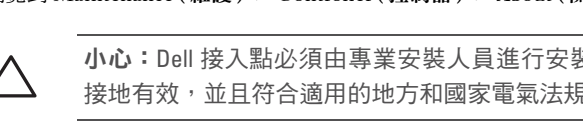

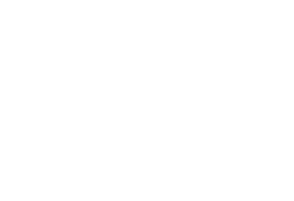

本產品符合印度政府環境與森林部管轄的電子廢物(管理與處置)條例中規定的 RoHS 要求。

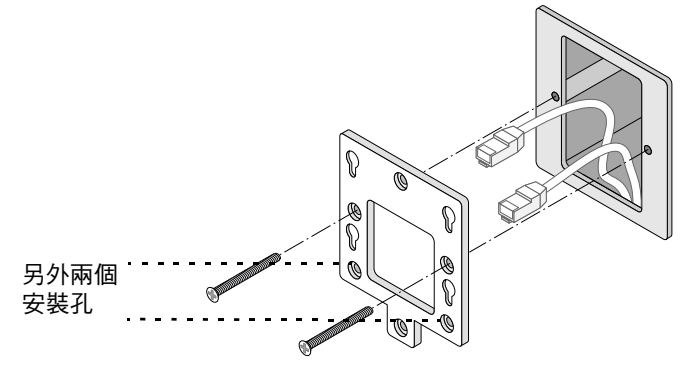

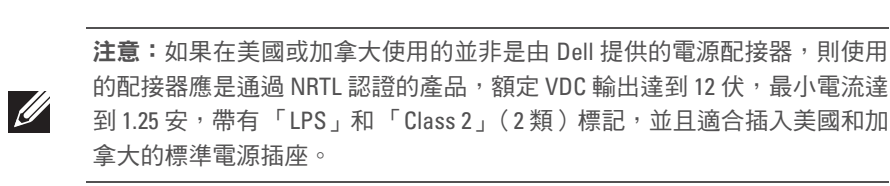

小心:如果使用者在未經合規責任方確認許可的情況對本裝置進行改造或 改動,可能會喪失操作本設備的權利。